**12TH ANNUAL** 

# SedonaOffice USERS CONFERENCE

# **MARCO ISLAND, FLORIDA JANUARY 27 - 29, 2014**

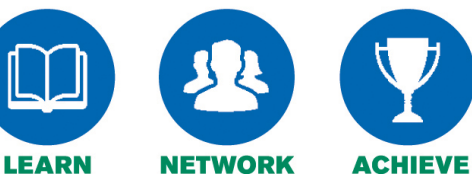

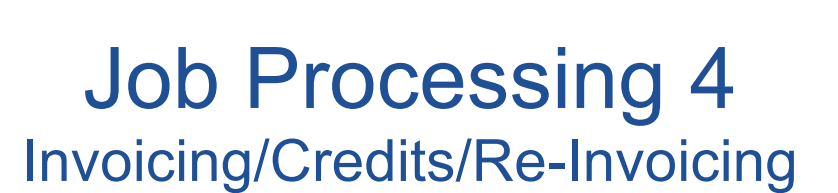

Presented By: **Carolyn Johnson**

# **Table of Contents**

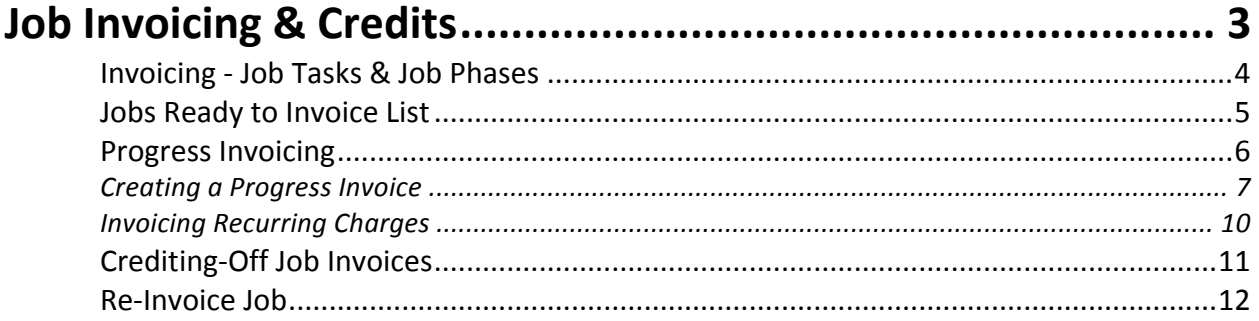

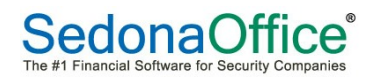

## **Job Invoicing & Credits**

Jobs Invoices are created exclusively from the Job Queue for any and all billable charges on Jobs. Job Install Charges/Parts may be invoice progressively or all on one invoice. Recurring Charges may be invoiced on the same invoice with Install Charges or may be invoiced separately. 

Any Job Invoices that need to be credited off must be initiated from the Job; Job Tools/Invoices - highlight the Invoice and select the appropriate right-click option.

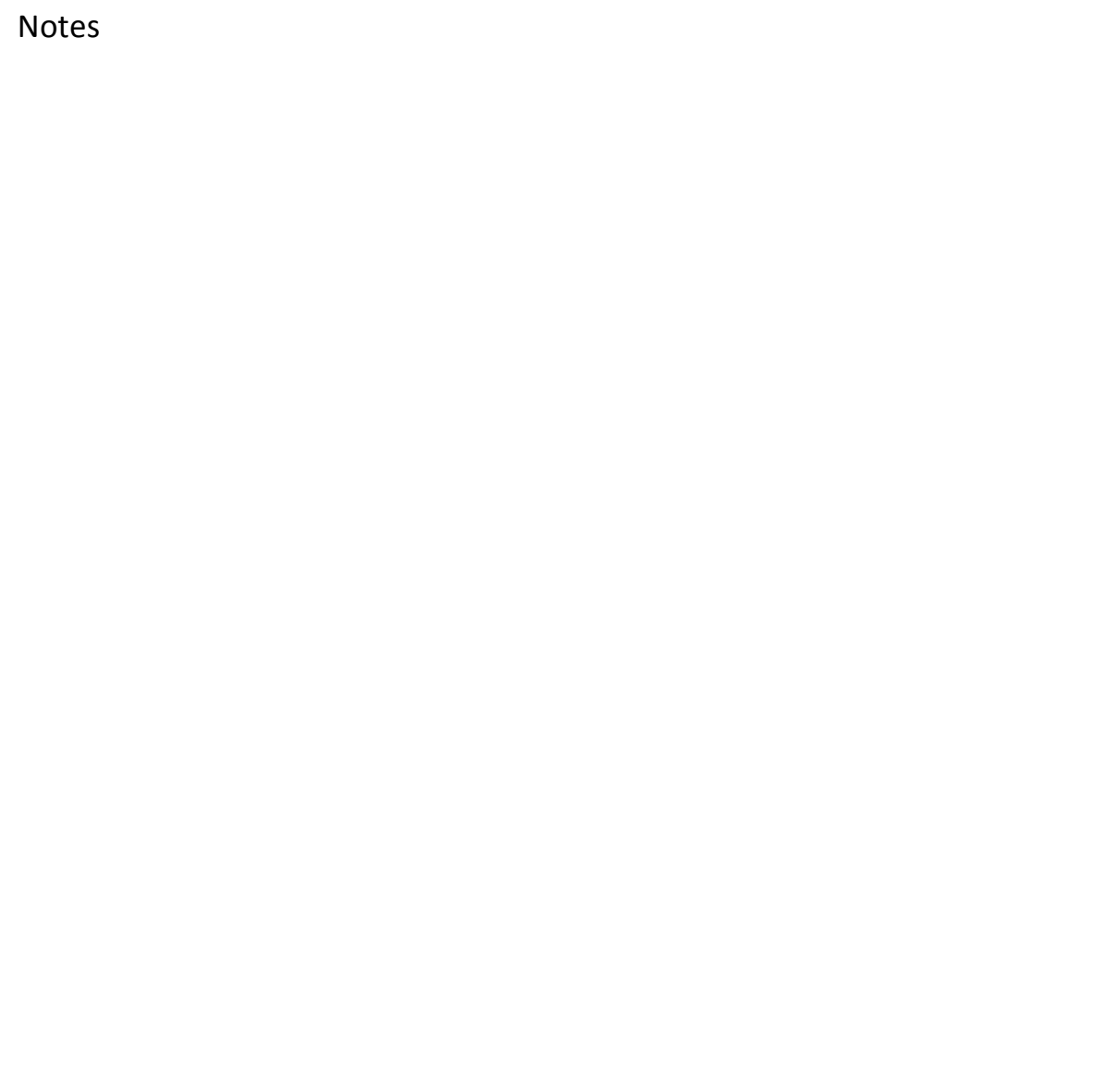

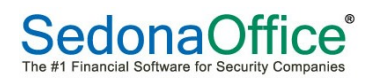

#### **Invoicing - Job Tasks & Job Phases**

Your company determines when a Job may be invoiced; this is controlled by two elements on the Job:

- A Job Task being approved which is flagged for Invoicing
- Install Charges/Parts match the Job Phase on the Job Task which was approved [for invoicing].

The only exception to the above rule is at the end of the Job; once all Job Tasks have been approved, if amounts remain to be billed, the Job is automatically placed into the Billing Queue.

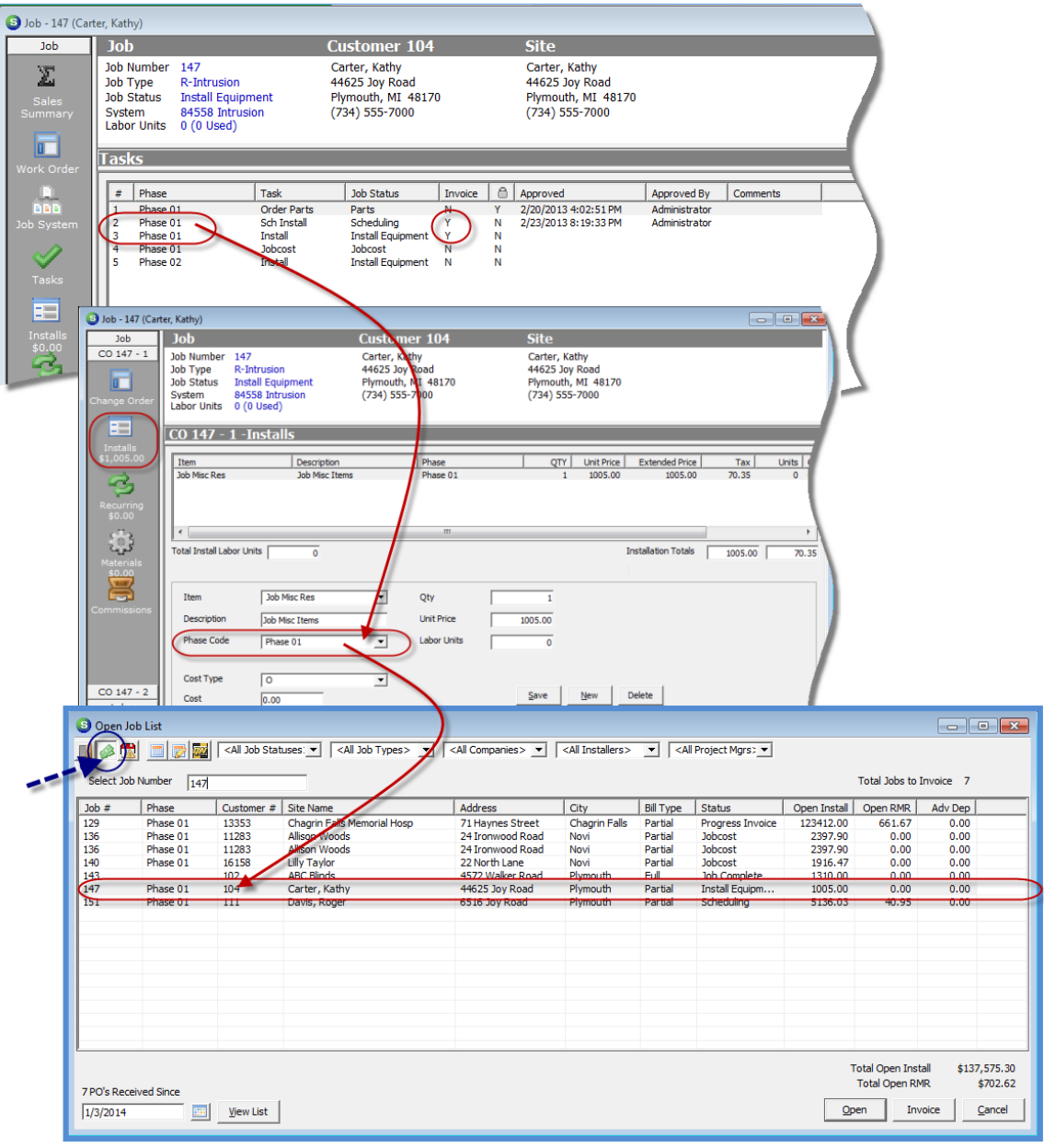

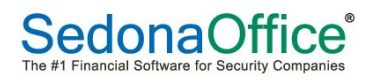

#### **Jobs Ready to Invoice List**

The Jobs Ready to Invoice List displays any Jobs with amounts available to be billed where a Job Task which is flagged for Invoicing is approved. This does not necessarily indicate you make create an Invoice. If there are no matching Phases for the Job Task and Install Charges/Parts, when attempting to create the Invoice, no charges will be listed.

In the example Ready to Invoice List below, Job Number 136 appears twice in the list; this indicates that two Job Tasks flagged for invoicing have been approved.

Also in the List below, notice that Job Number 143 does not list a Phase Code; this is because all Job Tasks have been signed off – the application has automatically placed this Job in the list.

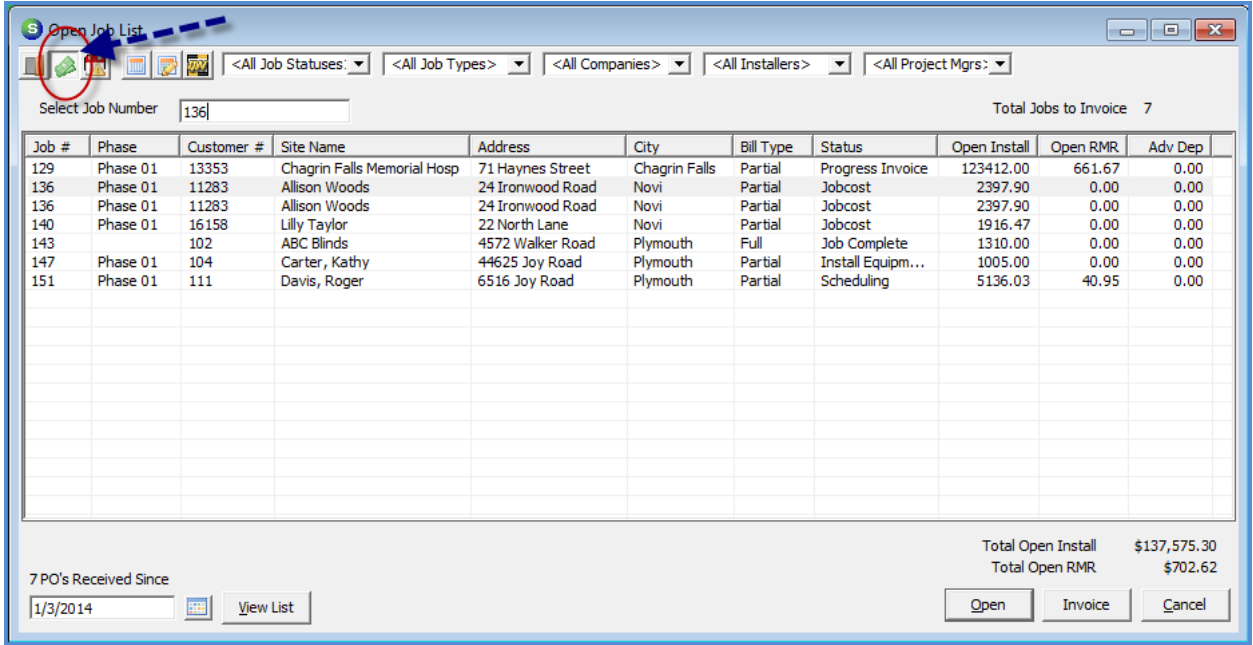

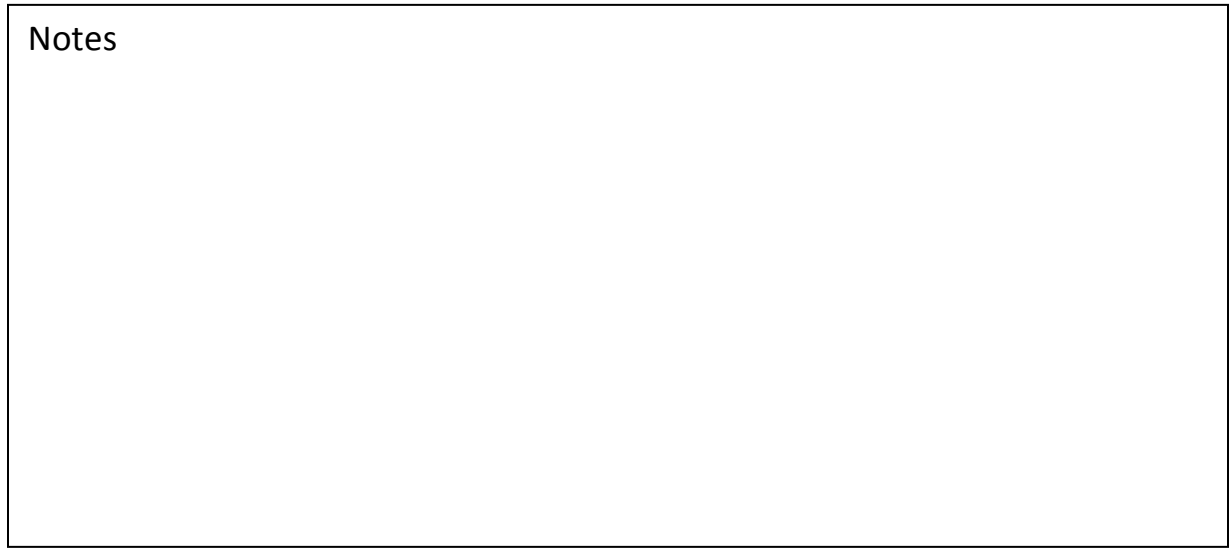

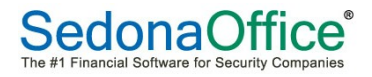

### **Progress Invoicing**

Progress Invoices may be created for a percentage or a specific amount of Install Charges. Utilizing the Invoice Comment field on Job Tasks is a way to communicate to the person responsible for invoicing what and how to bill the Job Invoice.

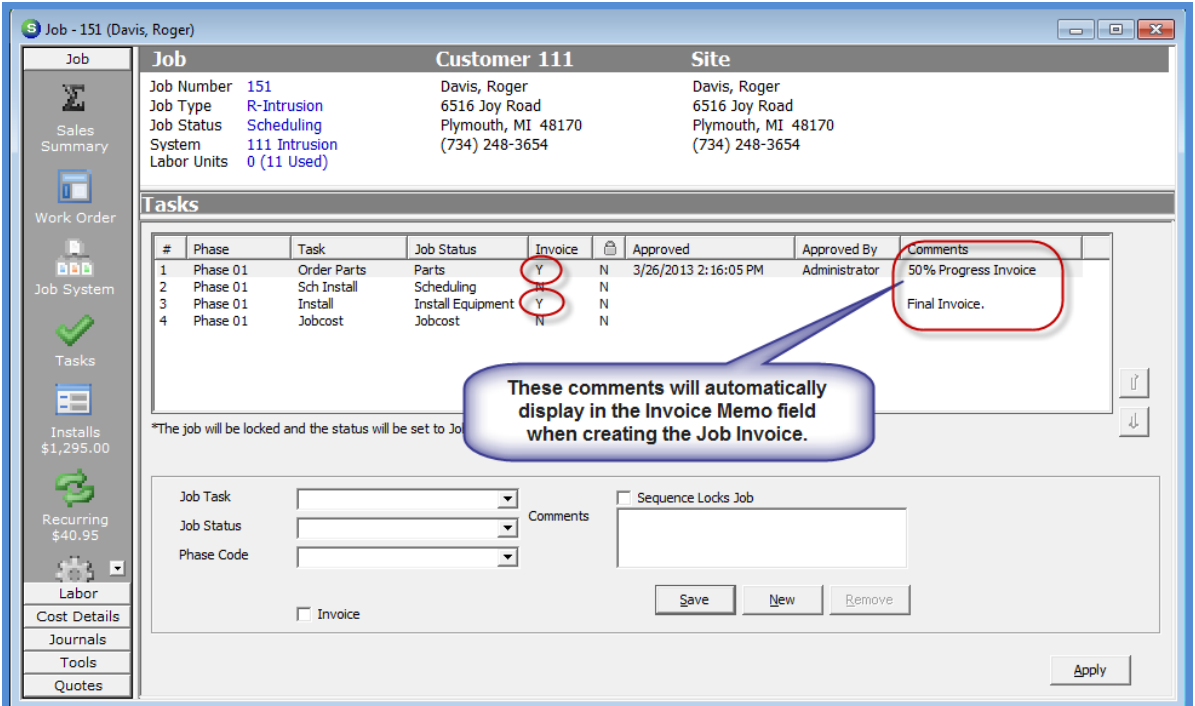

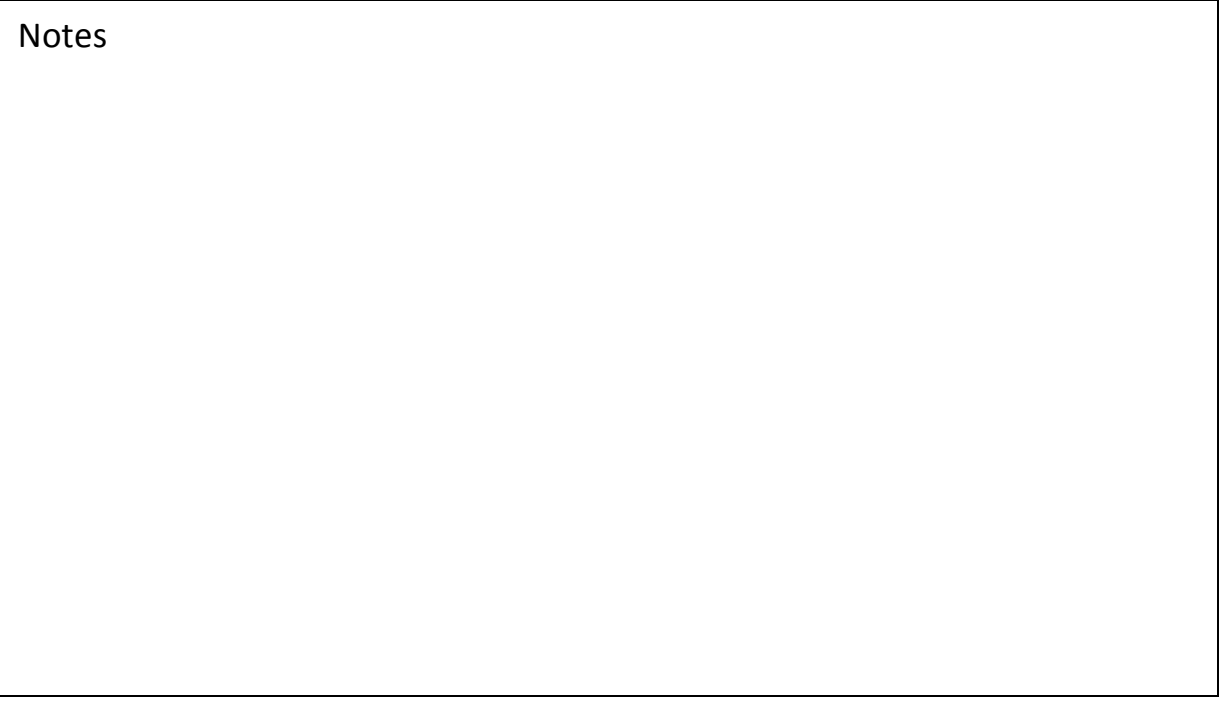

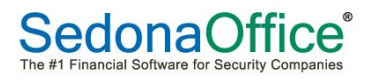

### **Creating a Progress Invoice**

In this example, we will be invoicing 50% of the Install Charges all of the Parts listed on the Parts tab.

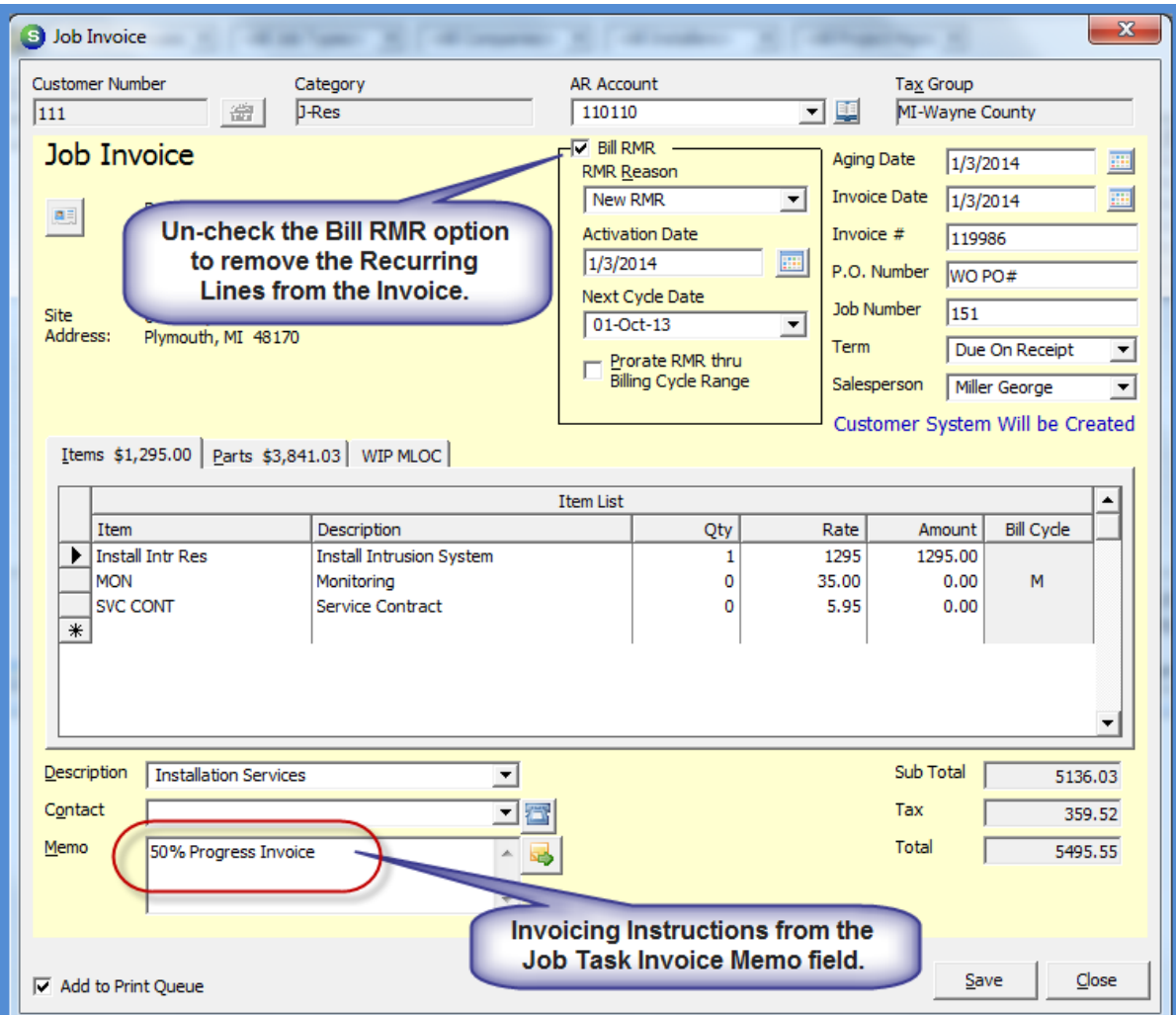

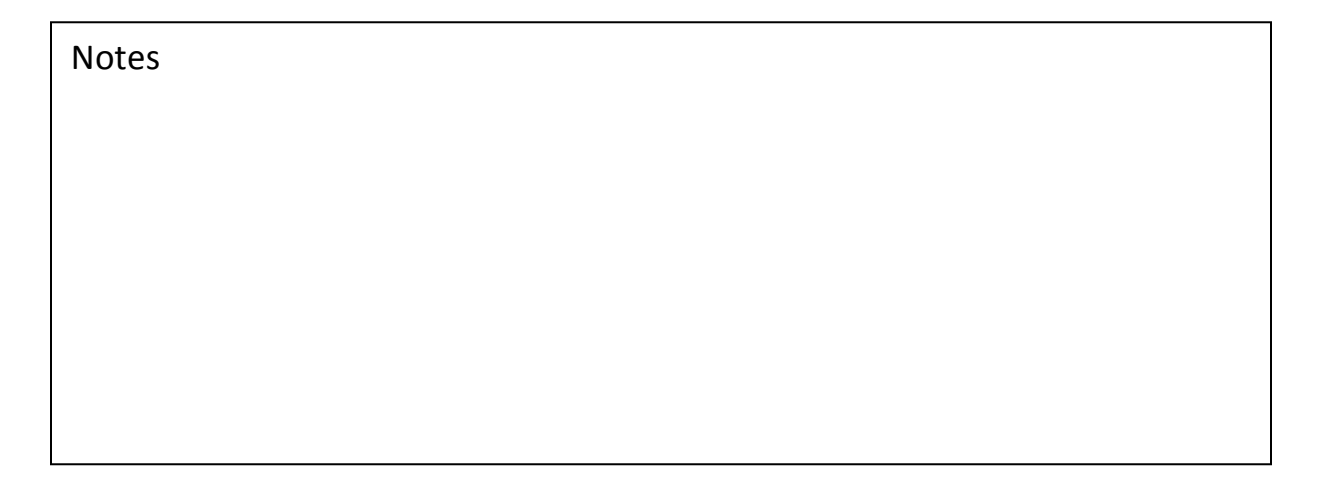

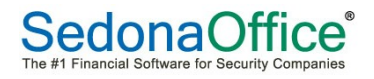

Next we will modify the Qty field for the Install Charge on the Invoice Line and enter more details in the Invoice Memo field.

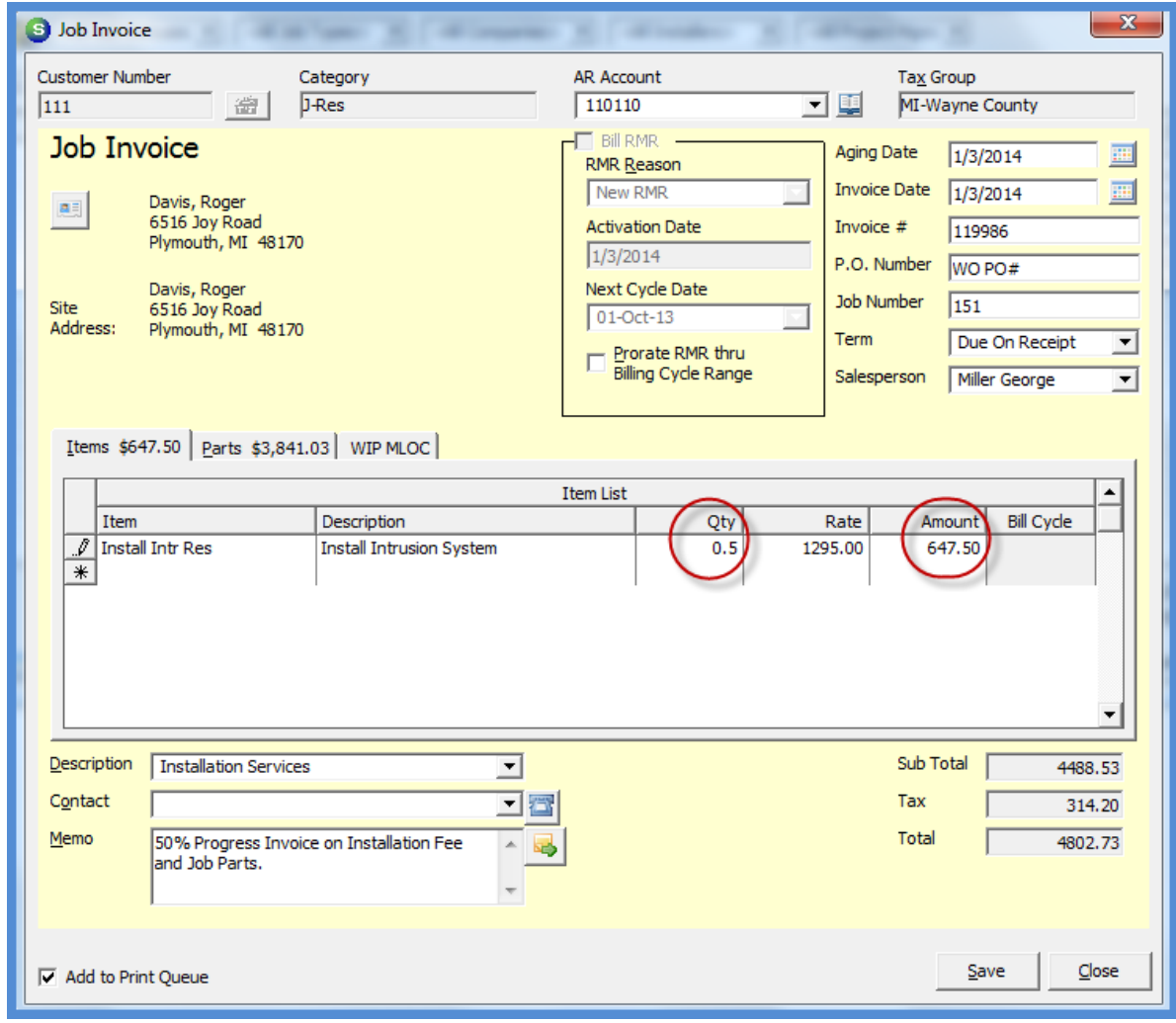

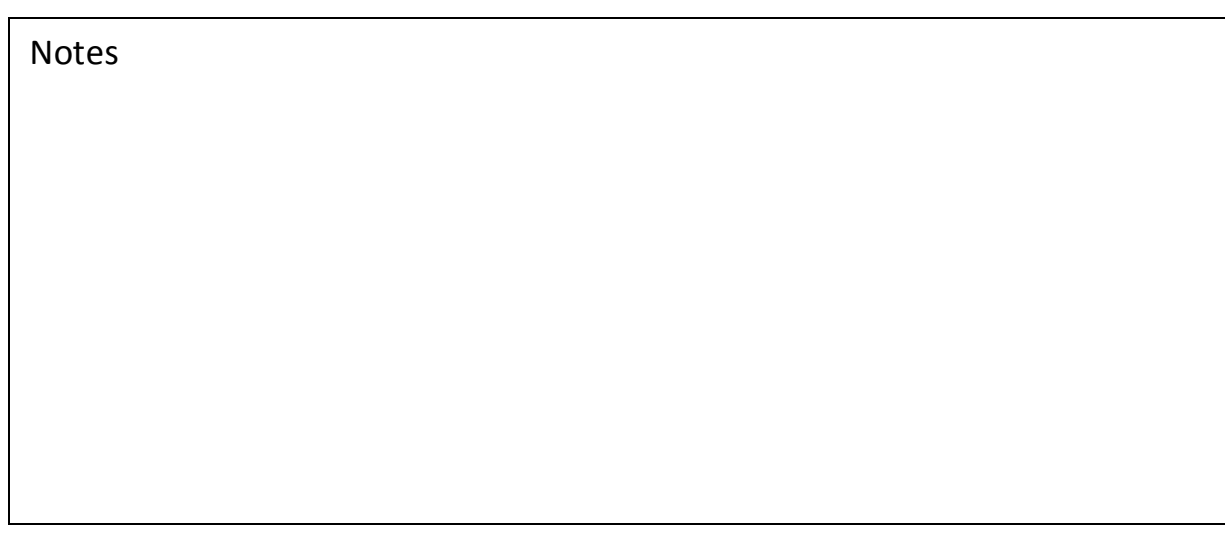

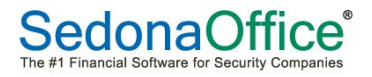

Creating the  $2^{nd}$  Progress Invoice.

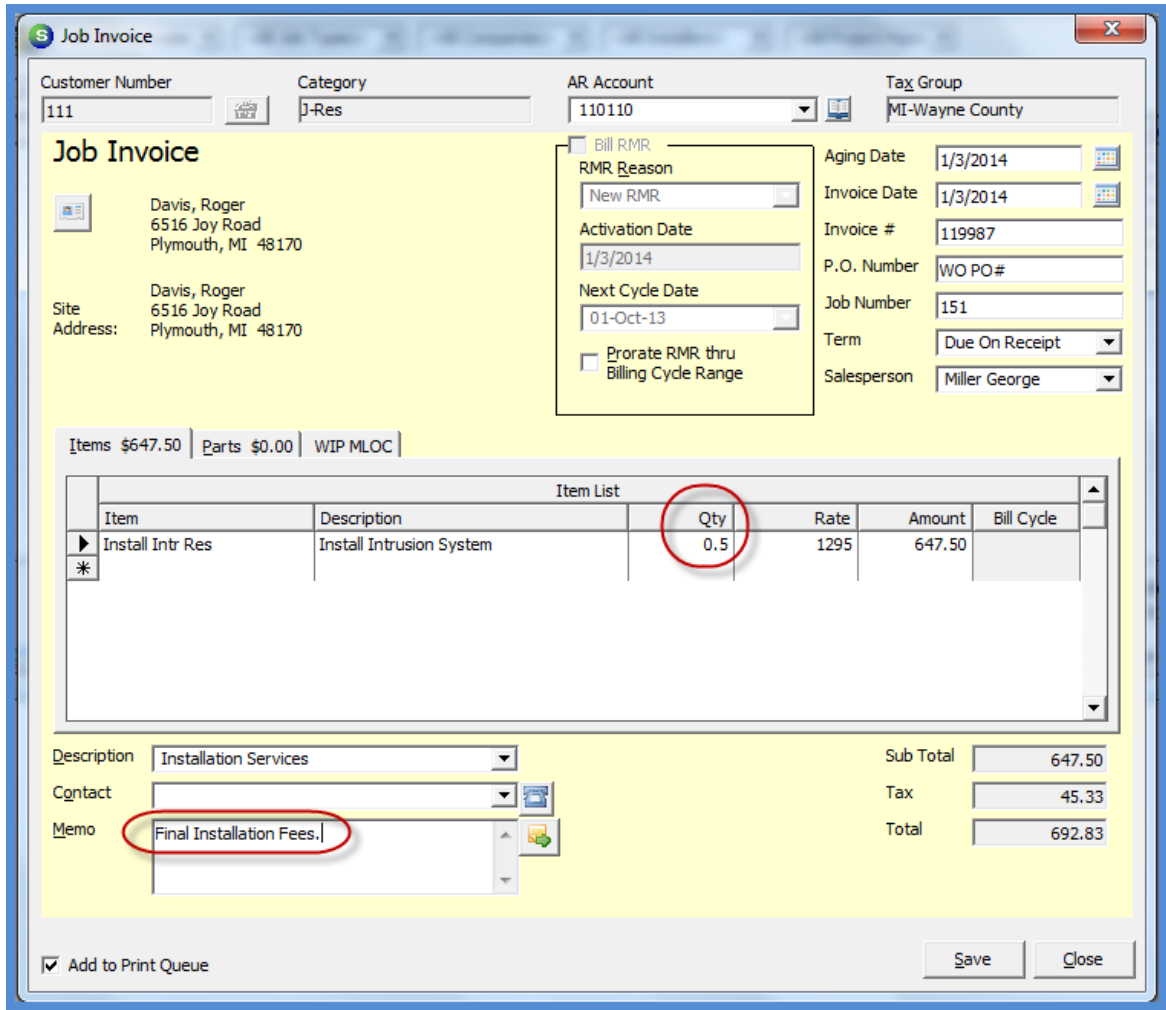

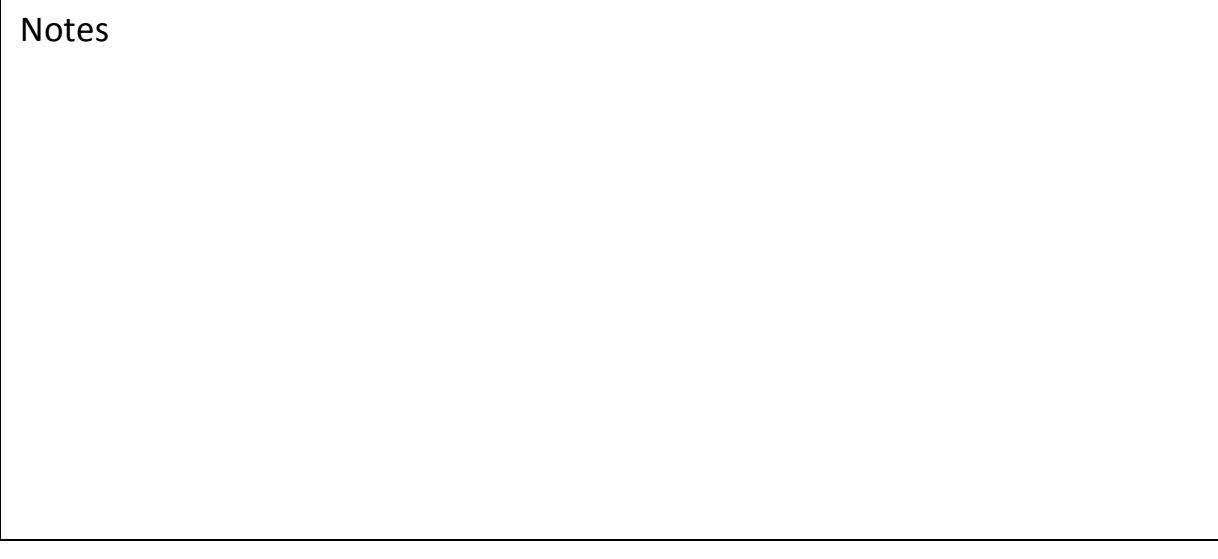

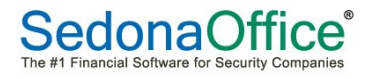

#### **Invoicing Recurring Charges**

If recurring services have been sold on the Job, you may invoice for these charges along with the Install/Part Charges or on the same invoice or on a separate invoice.

#### *Synchronizing Recurring*

If there is existing Recurring being billed on the Site, you may synchronize the new Job recurring by setting the Next Cycle Date to the existing Recurring line(s).

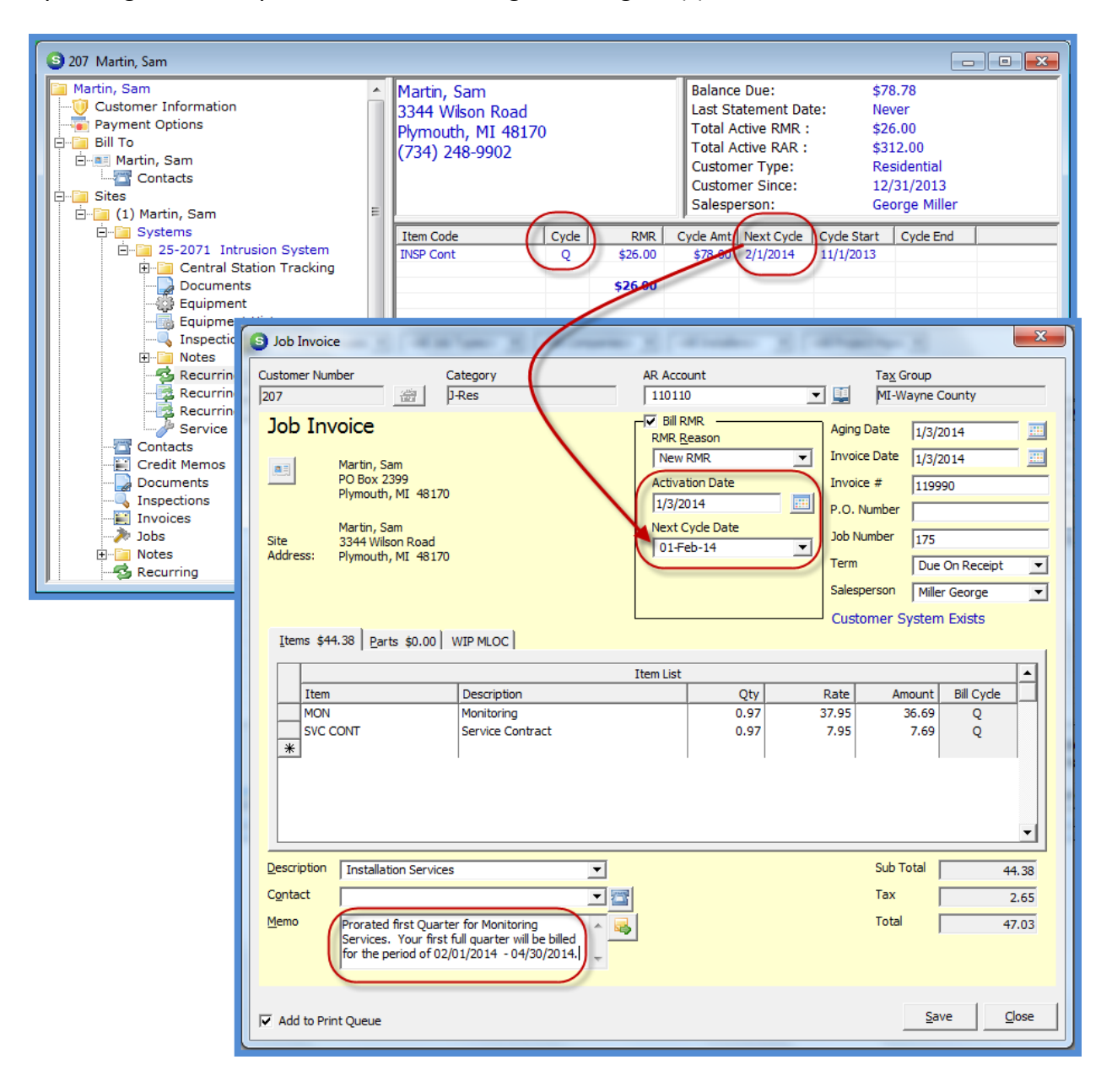

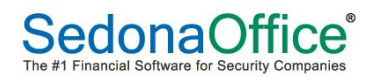

## **Crediting-Off Job Invoices**

If any Job Invoice needs to be credited-off, this must be initiated from the Job Invoice List. If only a portion of the Invoice was incorrect, you still must credit off the entire invoice and reinvoice after credit has been completed.

The Job Management module keeps track of what amounts remain to be invoice for the Job by using the Job Billing Queue and creating credits from within the Job. Any Invoices or Credits performed outside of the Job are not properly tracked within Job Management.

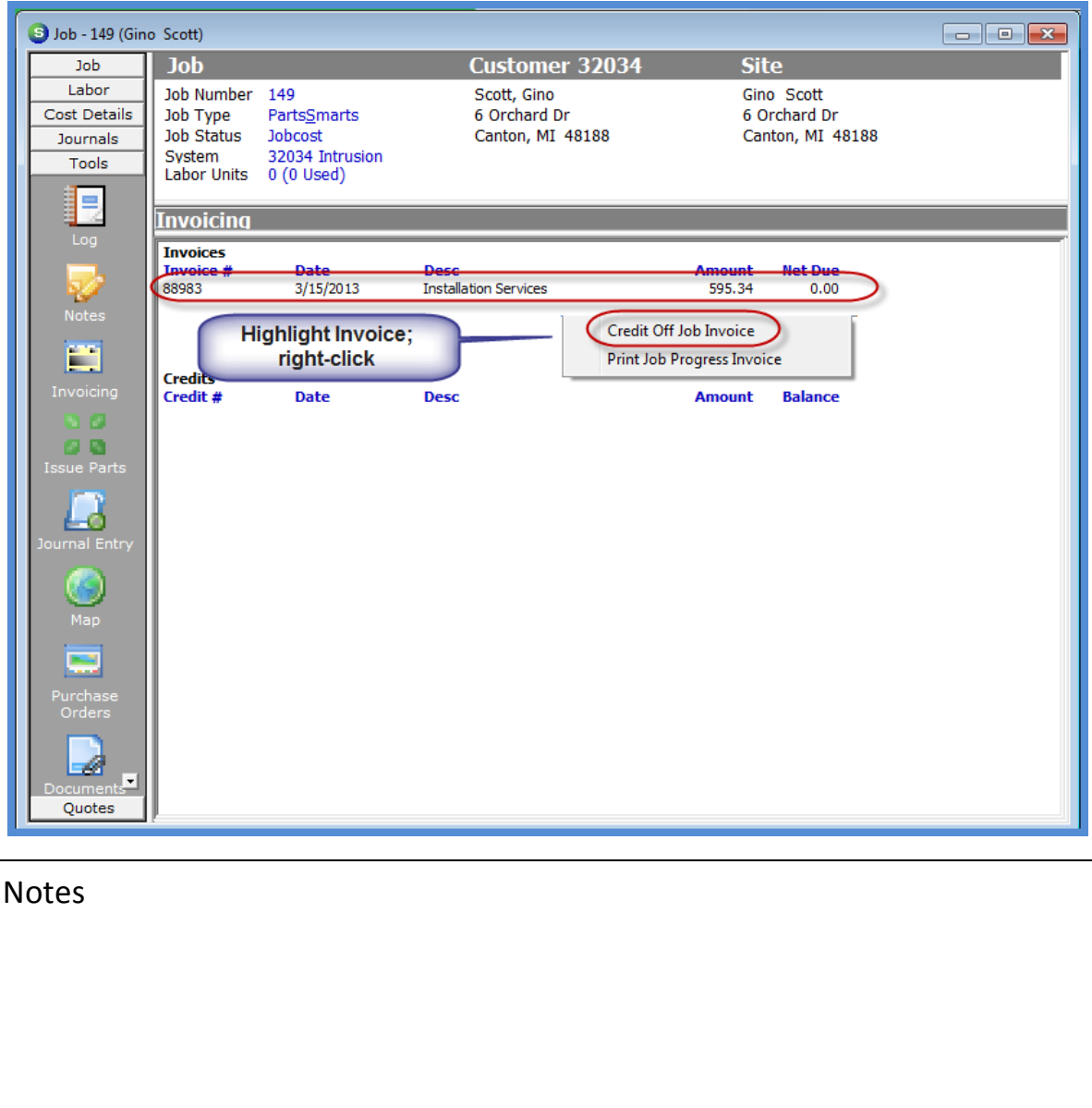

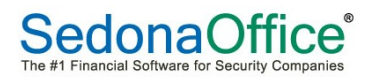

#### **Re-Invoice Job**

To be able to Re-Invoice a Job, you must have a Job Task approved with the same Phase as the Install/Part Charges to be re-invoiced. Most likely you will need to add a new Task to the Job's Task List for this purpose.

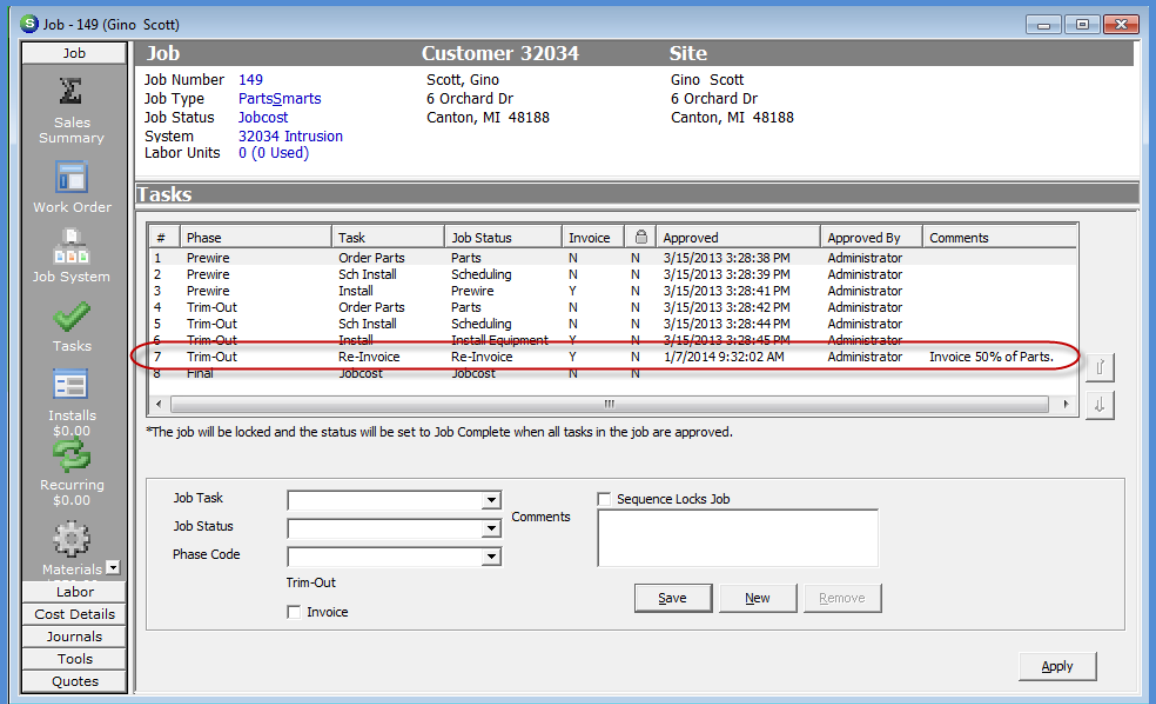

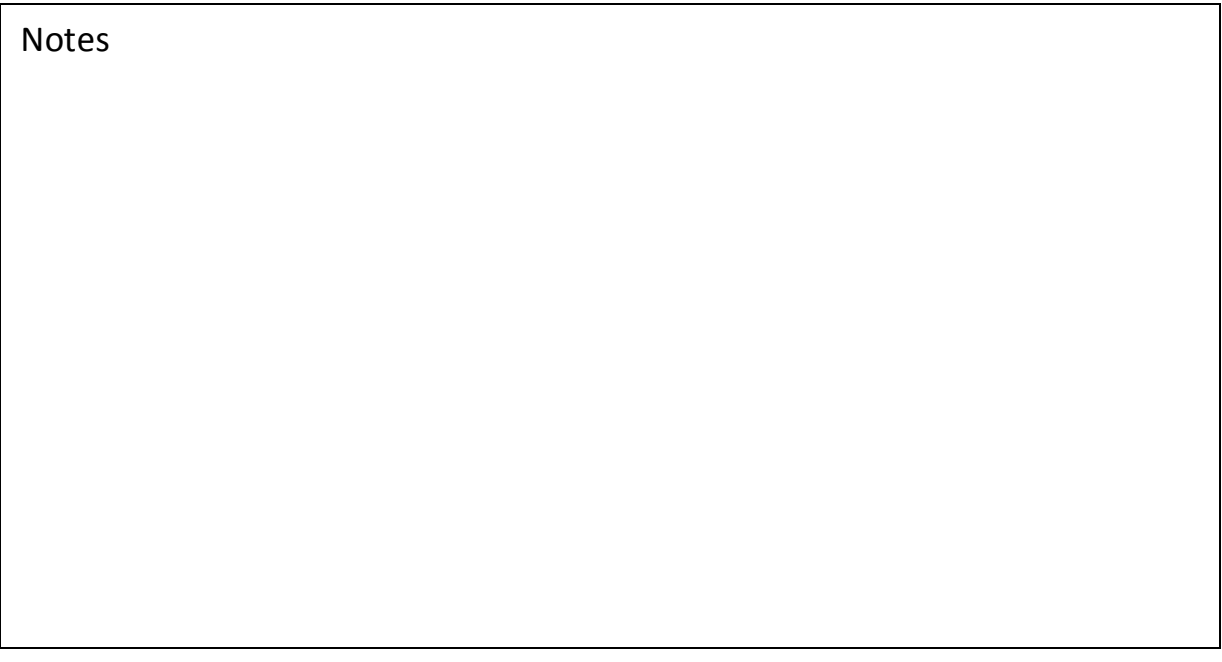

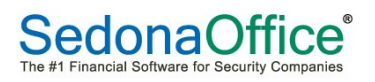